**DK 2890**

# **OR-ZS-AI101**

**PROGRAMOVACÍ A INSTALAČNÍ MANUÁL**

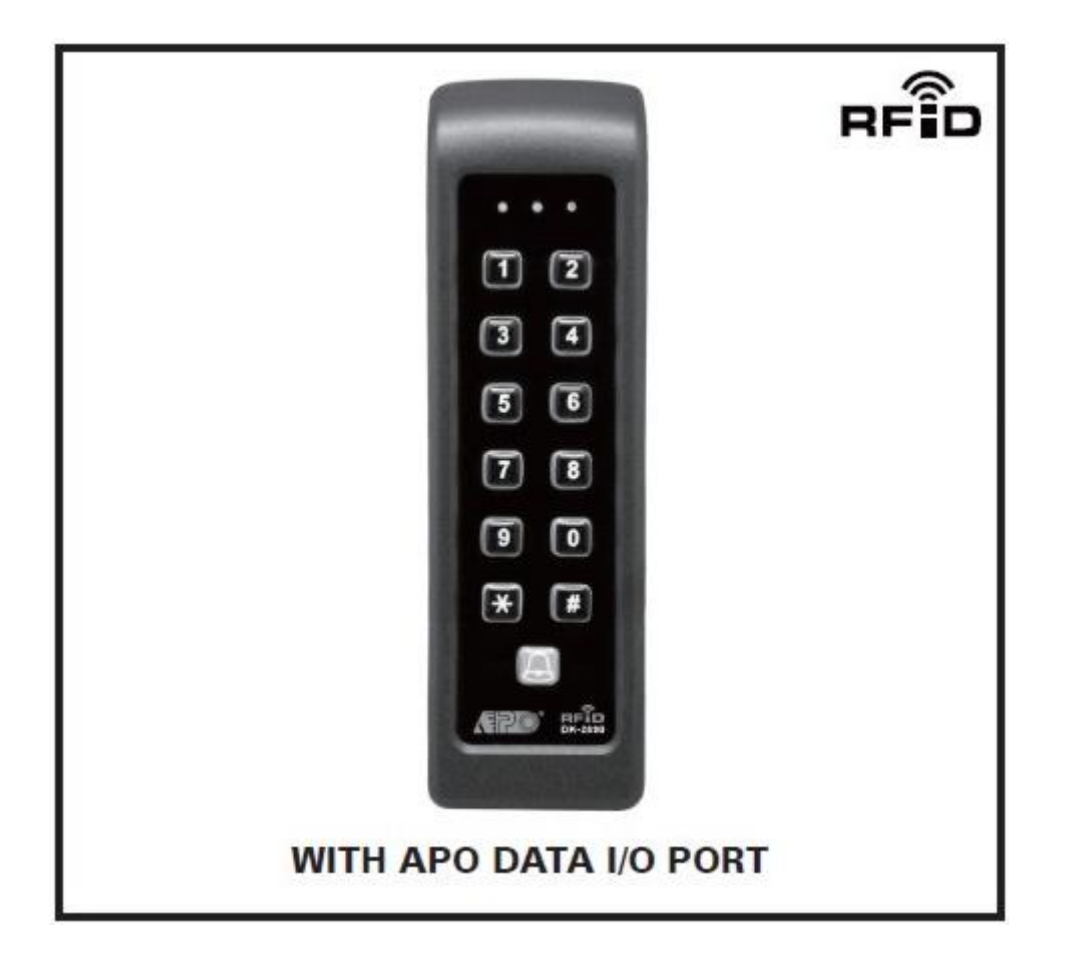

# **PRO ELEKTRICKÉ ZÁMKY A ZABEZPEČOVACÍ INSTALACE**

OR-ZS-AI101 je samostatná klavesnice se sloupkovou montáží. Kombinuje funkce digitální klávesnice a bezdotykové čtečky EM karet v jedné jednotce. Je navržen aby fungoval sám jako přístupový bod pro otevírání dveří. Klávesnice má mnoho funkcí a volitelných vlastností dle požadavků uživatele. Může sloužit jako ideální klávesnice k zablokování nebo odblokovní dveřního sytému. Dva relé s výstupy N.C. a N.O. zajistí bezproblémové otevírání elektrického zámku dveří.

- Zabudovaný výstup na zvonek
- Kompatibilní s PINovými a EM kartami
- Relé výstupy na ovládání zvonku a zámku dveří

### **SPECIFIKACE**

- pracovní napětí: 12VDC ideální (11-15VDC)
- spotřeba: 60mA (standby) 95mA (obě relé sepnuty)
- pracovní teplota: -20°C až +70°C
- pracovní vlhkost: max 90%
- IP-50
- Počet možných uživatelů: 1000 (PINové a EM karty)
- Čtečka karet: standartní EM karetní klíčenka 125Khz
- Počet návštěvnických kódů: 50, programovatelné pro jedno použítí nebo na časové omezení
- Časování pro zadání kódu/čtení karty: 10s čekání pro zadání další číslice/30s čekání na zadání kódu od přiložení karty
- Časovač: 1-99,999 sekund (přes 24 hodin je možno) programovatelný časovač pro 0/P 1
- Egress button: drátové tlačítko pro okamžité otevření zámku (nebo nastavitelné na spoždění).
- Výstupní hodnoty kontaktů: výstupní relé 1 N.C. &N.O. 2A/24VDC Max. Relé na zvonek- N.O. 1A/24VDC Max. Tamper tlačítko- N.C. 50mA/24VDC max.
- Rozměry: 160(h)x46(w)x19(d)mm
- Váha: 150g

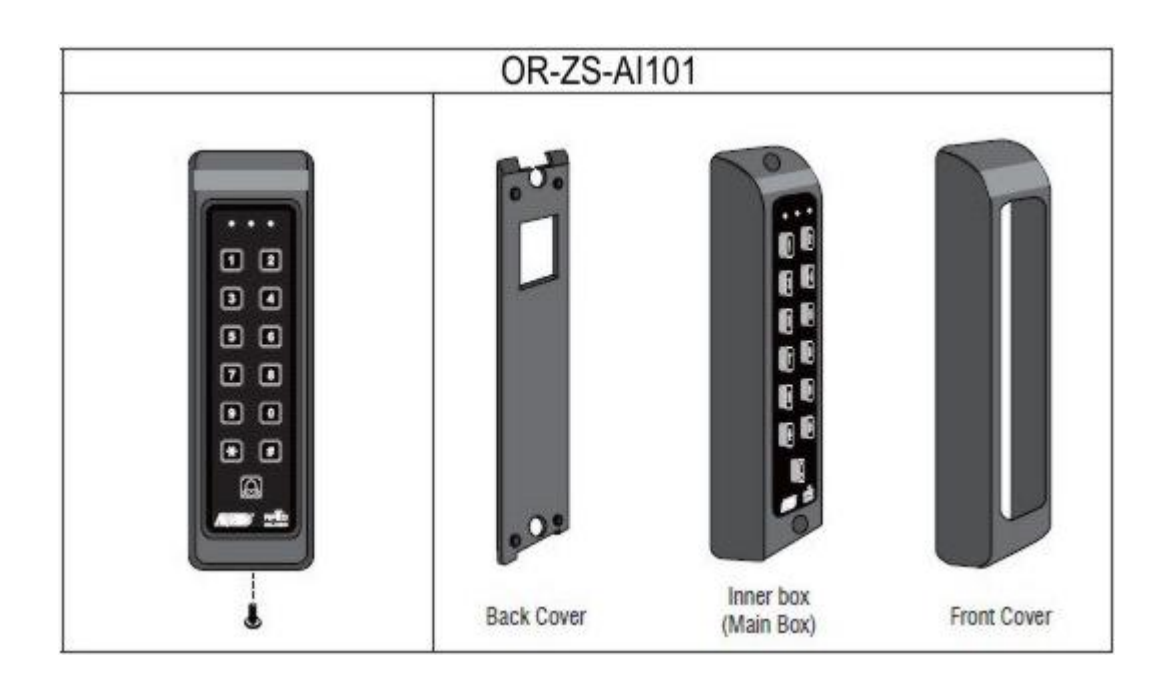

### **UPOZORNĚNÍ:**

- 1) PŘEDCHÁZENÍ RUŠENÍ
- EM čtečka karet funguje na frekvenci 125Khz. Proto si buďte jisti že v blízkosti klávesnice není žádné rušení signálu v rozmezí 100-200Khz jako je televize, mikrovlnka a podoné elektrické zařízení.
- 2) V případě že máte nainstalované dvě klávesnice blízko sebe dbejte aby byli alespoň 60cm od sebe pro předcházení špatné funkce čtení EM.

#### **KABELOVÉ ZAPOJENÍ:**

#### **Šedý – růžový**: tamper N.C.

Rozpínací kontak, který sepne v okamžiku sundání předního krytu od hlavního krytu klávensnice, možnost propojení do alarmového systému

#### **Fialový – oranžový:** kontakt na domovní zvonek N.O.

Spínací relé kontakt pro připojení na zvonek (max 24VDC/1A), kontakt sepne po zmáčknutí tlačítka "zvonek"

#### **Červený**: + 12VDC

Hlavní napájení klávesnice, připojte 12VDC

**Černý**: GND (-)

**Světle modrý**: EGGRES tlačítko vstup N.O.

Spínací kontakt který sepne relé pro dveřní kontakt pro uživatele s první skupinou přístupu. Více vzdálených drátových tlačítek můžete zapojit paralerně za sebe. Podprogram pro egres tlačítko je 90.

**Hnědý**: COM (-)

**Bílý**: Data I/O

Datová sběrnice pro přístup a programování vzdáleného kontroleru

**Žlutý (N.C.) zelený (COM) modrý (N.O.):** výstup relé 1

#### **LED INDIKACE:**

**Žlutá**: bliká při STANBY režimu, zobrazuje stav systému v synchronizaci s pípáním.

**Zelená:** rozsvítí se při aktivaci výstupu 1

**Červená:** rozsvítí se při potlačení výstupu

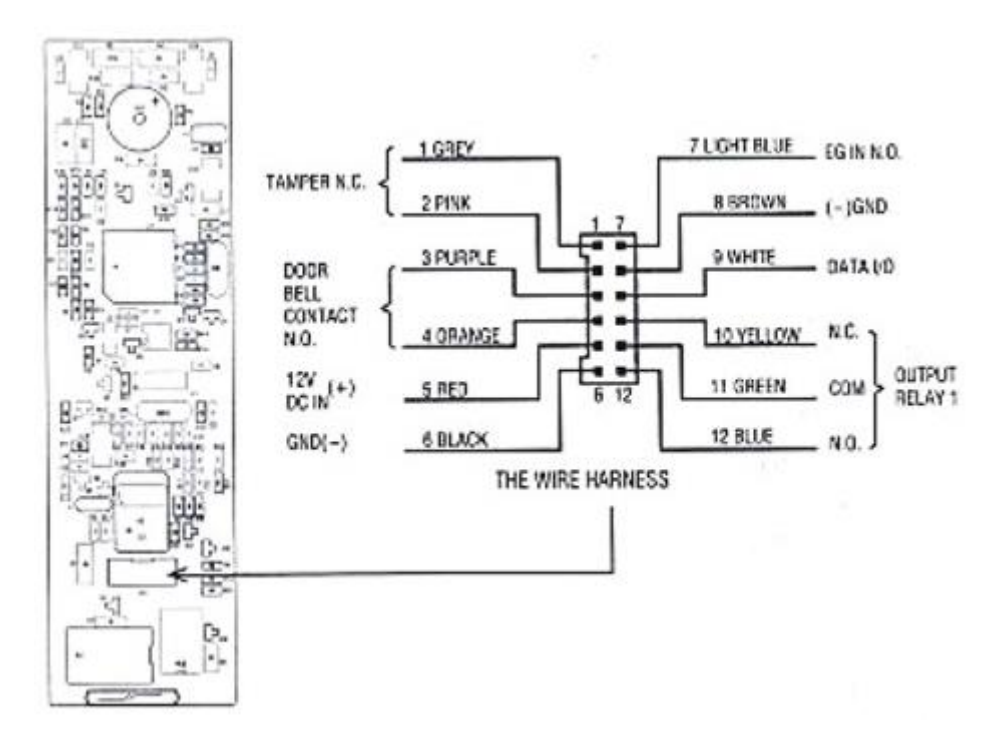

Legenda k led signálům a zvukové signalizaci:

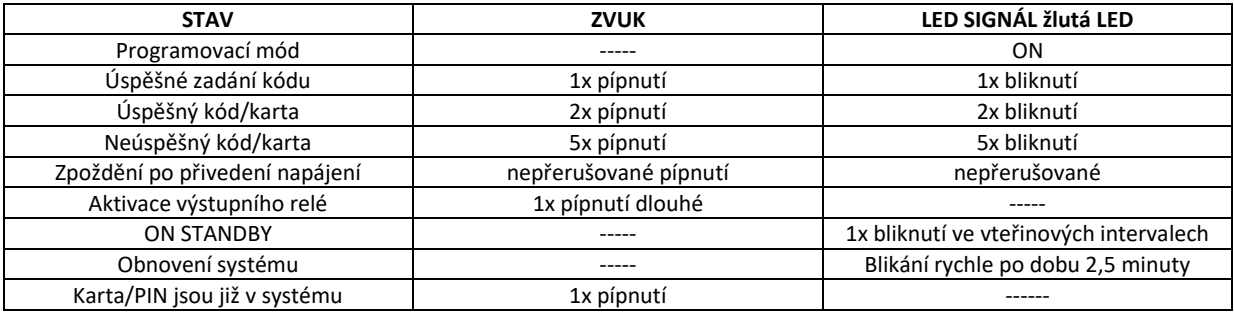

# **VLASTNOSTI PROGRAMOVÁNÍ A OPERAČNÍ INSTRUKCE**

# **NASTAVENÍ SYSTÉMU V PROGRAMOVACÍM MÓDU S MASTER KÓDEM**

Upozornění!

- 1) Nevypínejte napájení, když je klávesnice v programovacím módu, jinak může dojít ke ztrátě nebo poškození naprogramovaných dat.
- 2) Klávesnice pípá po dobu 1 minuty po připojení napájení, vyčkejte než přestane pípat. Poté lze teprve zadat master kód a přepnout systém do programovacího režimu.
- 3) Tovární master kód je **0000** pro zajištění bezpečnosti doporučujeme změnit na vlastní nový master kód.

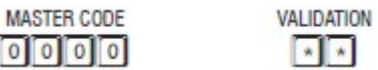

Master kód potvrzení

Dvojité pípnutí potvrdí správnost master kódu a žlutá LED se trvale rozsvítí-> tím systém potvrdí vstup klávesnice do programovacího režimu.

#### PŘÍMÝ VSTUP DO PROGRAMOVACÍHO REŽIMU POMOCÍ "DAP" KÓDU – 8080

Přepne systém do programovacího módu v případě zapomenutí master kódu pomocí DAP kódu.

- 1) Vypněte napájení alespoň na jednu minutu aby byla jistota že je systém plňě vybitý.
- 2) Opět zapněte napájení klávesnice a uslyšíte opět jedno-minutové pípání, toto je jediná čas kdy je možno vstoupit do programovacího režimu pomocí DAP kódu.
- 3) Stiskněte jednou Egress tlačítko (světle modrý a hnědý vodič) pro povolení DAP funkce
- 4) Poté zadejte kód **8080** a potvrdte **\*\*,** tím bude pamět současného master kódu vymazána a pípání po zpoždění utichne. Klávesnice je nyní v programovacím režimu a připravena opět přijmout nová data.
- 5) V případě že nestisknete egress tlačítko nebo nestihnete zadat příkazy v době zpoždění po připojení napájení bude vše ignorováno a klávesnice se přepne do normálního režimu, to znamená že musíte celý postup opakovat.

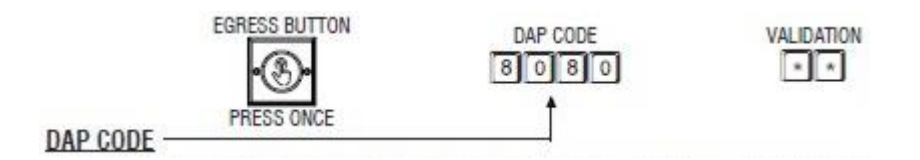

DAP kód je pevný a nedá se změnit, je platný pouze v případě jedno-minutového zpoždění po přivedení napájení na klávesnici. Potvrzuje se **\*\***. 2x pípnutí potvrdí kód a přesune se do programovacího režimu.

#### **Obnovení systému "obnovovacím kódem" 9999**

Systém může být obnoven vymazáním všech starých dat a vrácen na původní tovární hodnoty.

**UPOZORNĚNÍ!** Buďte si jisti že chcete opravdu obnovit a vymazat data, jednotka poté bude nastavena na tovární hodnoty jako úplně nová jednotka a veškerá data budou nenávratně smazána. Přeprogramování a nahrání nových hodnot je nutné.

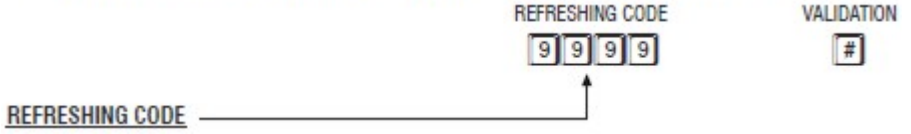

Kód **9999** je po potvrzení **#** okamžit platný a vše se začne vymazávat vymazáno kromě master kódu. Doba vymazávání zabere cca 2,5 minuty. Během toho LED indikace (žlutá) rychle bliká dokud není obnovení dokončeno.

#### **Základní hodnoty klávesnice**

# Programování: LOKACE PARAMETR ZÁKLADNÍ HODNOTA 01 MASTER KÓD 0000 TOVÁRNÍ NASTAVENÍ \*<br>02 SUPER UŽIVATELSKÉ PINY 0 - NUTNÝ UŽIVATELSKÝ PRO O2 SUPER UŽIVATELSKÉ PINY COMPONENT V VIDENCIJA V VIDENCIJA SUPER VIDENCIJA V ODALJEVATELSKÝ PROGRAM 03 BĚŽNÝ UŽIVATELSKÝ PIN COMPORAM O – NUTNÝ UŽIVATELSKÝ PROGRAM<br>10 UŽIVIVATELSKÉ PINy a KARTY PRO O/P 1 O – NUTNÝ UŽIVATELSKÝ PROGRAM 10 UŽIVIVATELSKÉ PINy a KARTY PRO O/P 1<br>40 NÁVŠTĚVNÍ KÓDY 40 NÁVŠTĚVNÍ KÓDY 0 – NUTNÝ UŽIVATELSKÝ PROGRAM 51 O/P MÓD O/P1 ČAS = 5SEC. OKAMŽITÝ 60 BEZPEČNOST A UZAMČENÍ Kód = 1, 10 špatných kódů – 60s uzamčen 70 ZADÁVÁNÍ UŽIVATELSKÉHO KÓDU Kód = 2 manuální zadávání kódu 71 | PACIFIER ZVUKY ON-OFF | Kód = 1 pacifier tóny ON 72 O/P OPERAČNÍ UVADĚČ Kód = 1 sec, potvrzovací pípnutí ON

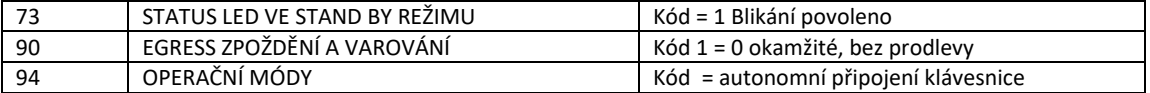

DAP kód 8080 a obnovovací kód 9999 jsou pevně nastaveny v klávesnici a nejdou změnit.

## **PROGRAMOVÁNÍ KLÁVESNICE – HLAVNÍ UŽIVATELÉ**

Klávesnice má mnoho možností nastavení: 1) pouze karty 2) pouze PIN 3) karta a pin 4) karta a uživatelské heslo

#### **Programování:**

#### (**upozornění! Počkejte na minutové zpoždění po přivedení napájení)**

- 1) Nastavte systém v programovacím módu pomocí mater kódu (továrně 0000) **0000 \*\*** dvojité pípnutí potvrdí vstup do programovacího režimu V případě zapomenutí mater kódu použijte DAP kód pro obnovu systému
- 2) Změňte master kód na osobní uživatelův kód pro bezpečnostní ochranu Např. **01 3289 #** dvojité pípnutí potvrdí zadání nového bezpečnostního kódu (3289) např. nyní je zadán nový kód 3289 a starý kód 0000 přepsán.
- 3) Nahrání karty EM pro otevírání výstupu na dveře 1.

**10 1 001 přiložte kartu #** tímto způsobem nahrajete kartu do prvního okruhu otevírání dveří na relé 1.

- **a)** 10 = lokace výstupu 1
- **b)** 1 = volba vstupu pouze přes programovací karty
- **c)** 001 = identifikační číslo uživatele je **1**, může být nataveno ve velikosti 000-999
- **d)** Čtení karty = přiložte kartu ke spodní polovině klávesnice
- **e)** # = potvrzení nastavení a uložení karty uživatele
- 4) Nastavení uživatelského PIN kódu pro otevření výstupu jedna pro otevírání dveří

### **10 2 002 8321 #**

- **a)** 10 = programová lokace pro výstup 1
- **b)** 2 = programové nastavení pouze pro kód PIN
- **c)** 002 = je z 1000 uživatelských ID pro užívání PIN/KARTY 000-999
- **d)** 8321 = uživatelský pin který ovládá otevření dveřního výstupu 1, 8321 je zde pouze pro příklad PIN může být libovolné čtyř-místné číslo
- **e)** # = potvrzení nastavení dvojité pípnutí
- **5)** Nahrání uživatelské karty + PIN kódu pro operace s dveřním výstupem 1

#### **10 3 003 čtení karty 6123 #**

- **a)** 10 = programová lokace výstupu 1
- **b)** 3 = programové nastvení přístupu na kartu a PIN kód
- **c)** 003 = ID číslo uživatele
- **d)** Čtení karty = přiložte kartu ke spodní polovine klávesnice
- **e)** 6123 = uživatelské heslo (pouze příklad, může být použito jakékoliv čtyř místné číslo)
- **f)** # = potvrzení naprogramování dvojité pípnutí

**6)** Nahrání EM karty + běžné uživatelské heslo pro operace s výstupem 1 pro otevírání dveří

# **10 4 004 čtení karty #**

- **a)** 10 = programová lokace pro ovládání výstupu 1,
- **b)** 4 = programování pro nastavení karty + uživatelského hesla
- **c)** 004 = ID uživatele (může být 000-999)
- **d)** Čtení karty = přiložení karty ke spodní polovině přístupové klávesnice
- **e)** # = potvrzení nastavení spolu s dvojitým pípnutím
- **f)** Bežný uživatelský kód například 1234 **musí** být zadán v programové **lokaci 03** kód může být použit k jakékoliv EM kartě
- **7)** Ukončení programovacího režimu
	- **\*\*** a dvojité pípnutí potvrdí instrukci

programovací režim je uzavřen a klávesnice se vrátí do normálního režimu

### **OPERACE**

**8) Otevření dveří pomocí karty**

**Čtení karty ----** dvojité pípnutí pro potvrzení, otevření dveří

- **9) Otevření dveří pomocí PIN kódu 8321 #** ---- dvojité pípnutí pro potvrzení, dveře otevřeny
- **10) Otevření dveří pomocí karty + uživatelského PIN Čtení karty 6123 #** ---- potvrzení dvojitým pípnutím, dveře otevřeny

# **FUNKCE PROGRAMOVÁNÍ- NASTAVENÍ JEDNOTKY NA POŽADOVANÉ HODNOTY**

Požadované hodnoty mohou být nastaveny nebo smazány jedno po druhé s požadovanými **programovacímy lokacemi**. Programovaní múže být přeskakované a není nutné programovat ve sledu sekvencí. Může být programována zvolená sekvence a zvolená hodnota která je potřeba.

### **Důležitá poznámka --- Programovací kritéria pro kódy**

### **a) Hlavní kódy**

Všechny privátní kódy uživatelský PIN, master kód, super uživatelský kód, a běžný uživatelský kód a návštěvnický kód náleží primárním kódům v systému. Hlavní kód nesmí být duplikován pro sekundární kódy pro EM karty a naopak.

# **b) Hlavní karta**

Všechny karty EM v tomto systému jsou hlavní karty. Karta musí být unikátní a nesmí byt v systému duplikovaná. Všechny karty mohou být nastaveny v systému jako přístupné s heslem "karta + uživatelské heslo, karta + běžný uživatelský"

### **c) Varování ohledně opakování použití hlavních kódů nebo karet**

Při programování uslyšíte dlouhé pípnutí které indikuje duplicitní zadání hlavní karty nebo hlavního kódu. Karta nebo heslo nebudou uloženy a je nutné zadat jiné heslo nebo změnit lokaci pro uložení karty nebo hesla.

### **d) Sekundární kódy**

Sekundární kódy jsou připraveny pro zvýšení ochrany. Jsou zadávány po přiložení karty "EM karta + sekundární uživatelský PIN". Mohou být opakovány se sekundárními PINy ale není dovoleno duplikovat s primárním kódem.

### **e) Úrovně zabezpečení**

EM karta + běžný uživatelský kód --- všechny EM karty používají stejný uživatelský kód, uroveň zabezpečení je lepší než pouze s kartou

EM karta + osobní kódy ---- EM karty jsou rozděleny ve skupinách kde každá skupina má svůj vlastní kód, ztracená karta může být použita pouze uživately co znají heslo dané skupiny

EM karta + sekundární uživatelský kód ---- každá EM karta má svůj vlastní kód, ztracená karta nemůže být použita nikým kdo nezná kód.

### **f) Doporučení správy karet a uživatelů:**

#### **Příklad:**

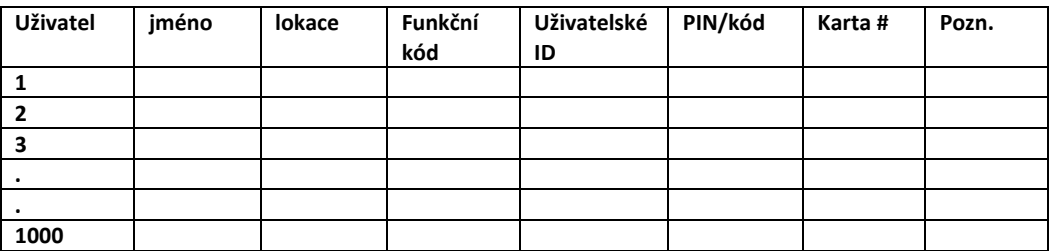

### **NAHRÁNÍ MASTER KÓDU**

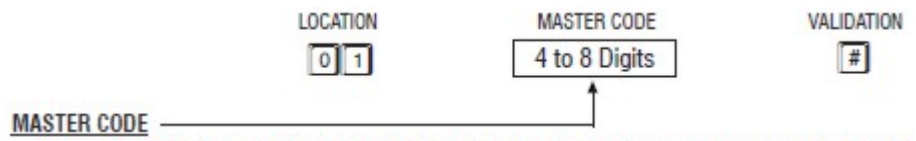

Master kód je autorizační kód pro nastavení sytému do programovacího režimu. **NENÍ** to běžný uživatelský kód pro ovládání výstupních relé. Master kód může být 4-8 místný digitální kód. Po zadání nového master kódu bude starý okamžítě smazán. Master kód je také LINK-UP kód mezi klávesnicí a programovacím zařízením.

Přílad: nastavení master kódu na "2233" ---

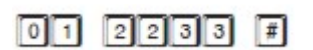

## **Nahrání super uživatelského kódu:**

Super uživatelský kód má dvě funkce, které umožňují přerušení stávající operace. Nastavení super uživatelského kódu:

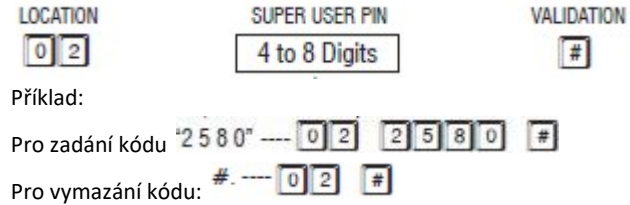

### **OPERACE A POUŽITÍ SUPER UŽIVATELSKÉHO KÓDU**

# **1) Operace výstup 1 (výstupní relé 1)**

**SUPER USER PIN FOREST ARTICIPALE II. POPULATION CONTRACT ARTICIPALE II. ARTICIPALE II. POPULATION CONTRACT ARTICIPALE II.** 

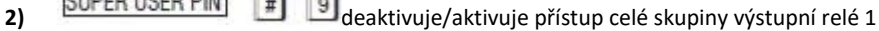

### **Nahrání běžného uživatelského kódu pro výstup 1**

Běžný uživatelský kód musí být vždy ve spolupráci s kartou pro vyšší zabezpečení přístupu. Samostatný běžný uživatelský PIN nesmí být použit pro přímé ovládání výstupního relé 1.

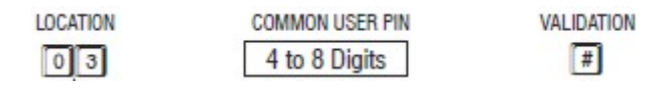

Lokace **03** nastavení bežného uživatelského kódu pro výstupní relé 1.

Pro vymazání běžného uživatelského kódu zmáčkněte: --- 03 F

### **Nahrání a smazání karet pro výstupní relé 1**

Můžete nahrát až 1000 uživatelských karet. Soukromé uživatelské PINy a karty musí být vždy unikátní a nesmí se opakovat. Programovací kritéria pro kódy jsou popsány v minulých kapitolách.

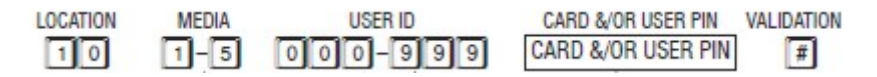

Skupina **01** pro uživateleské PINy/karty ovládající výstupní relé 1.

Media číslo značí způsob přístupu.

- 1) Pouze karta
- 2) Pouze soukromý uživatelský PIN
- 3) Karta a sekundární uživatelský PIN
- 4) Karta a běžný uživatelský PIN
- 5) Vymazání uživatelské karty/PINu podle uživatelova ID

ID číslo je číslo od 000 do 999.

Karta/uživatelský PIN. PIN může být 4-8 místní kód.

### **Příklady programování a operací:**

#### **Programování**

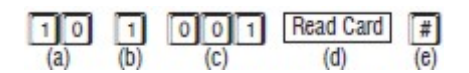

- a) Karta je programována pro výstup 1
- b) Nastavení pouze karta
- c) ID uživatele
- d) Přiložte kartu ke spodní polovine klávesnice
- e) Stiskněte # pro potvrzení uložení karty do paměty, dvojité pípnutí pro potvrzení

#### **Operace**

**Read Card** 

 $(a)$ přiložte kartu ke klávesnici. Dvojité pípnutí potvrdí je načtena na výstup jedna.

## **Nastavení pouze uživatelského kódu**

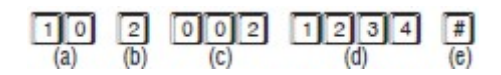

- a) Soukromý uživatelský kód je nastaven pro výstup jedna
- b) Operace je nastavena na pouze soukromý uživatelský PIN
- c) ID uživatele je 002 z první skupiny
- d) Zadání uživatelského kódu 1234
- e) Potvrzení nastavení PINu

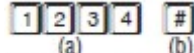

zadání PIN a potvrzení aktivuje výstupní relé 1

#### **Nastavení karty a sekundárního uživatelského PINu**

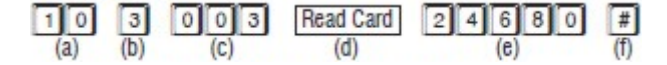

- a) Karta je nastavena pro operace na výstupu 1
- b) Nastavení pro kartu EM a sekundární uživatelský PIN
- c) ID uživatele
- d) Čtení karty
- e) Zadání sekundárního PINu "24680"
- f) Potvrzení karty + sekundárního uživatelského kódu, potvrzení dvojité pípnutí

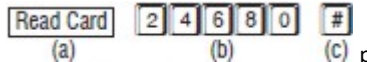

postup při zadání karty a sekundárního uživatelského kódu do klávesníce.

### **Nastavení EM karty + běžný uživatelský kód**

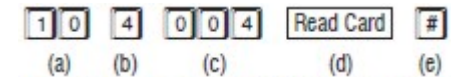

- a) Nastavení na výstup 1
- b) Operace "EM karta+ běžný uživatelský PIN"
- c) Uživatelské ID
- d) Čtení karty
- e) Potvrzení nastavení

Read Card Common User PIN  $\boxed{\#}$  čtení karty + běžný uživatelský kód a potvrdit #

# **Vymazání uživatelského hesla/karty**

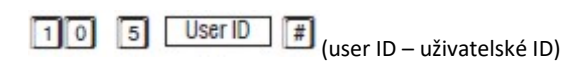

### **Vymazání EM karty**

<sup>5</sup> Read Card <sup>#</sup> (read card- přiložte kartu)  $\lceil \cdot \rceil$ 

#### **Vymazání celé skupiny uživatelů**

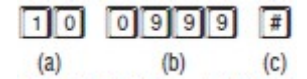

- a) Uživatelská skupina  $1 0.10$ " je vybrána pro vymazání
- b) Kód pro vymazání skupiny
- c) Potvrzení vymazání

#### **Návštěvnické kódy (pouze pro výstup jedna)**

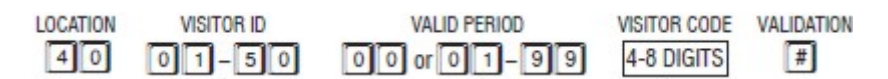

50 návštěvnických ID 01-50

Valid period- 00 znamená karta na jedno použití. 01-99 je časové omezení karty v hodinách

# **ZADÁVÁNÍ PIN KÓDU- AUTO NEBO MANUÁL**

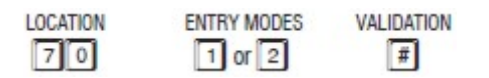

Lokace 70 a nastaveni 1 nebo 2. Nastavení **1** znamená automatické potvrzení PIN kódu bez potvrzení # a nastavení **2** (továrně) znamená potvrzení PIN kódu #.

### **VYPNUTÍ ZVUKŮ KLÁVESNICE**

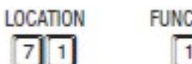

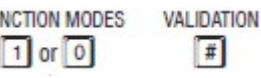

funkce 1 (továrně) zvuky a pípání zapnuty

funkce 0–zvuky vypnuty

# **OPERACE S VÝSTUPEM NA HLÁSIČ (ZVONEK)**

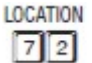

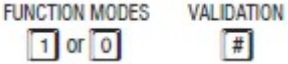

funkce 1 (továrně) jednovteřinové pípnutí pro potvrzování platného PINu nebo karty

Funkce 0 – dvě krátké pípnutí pro potvrzení priložení platné karty nebo zadání PIN kódu.

#### **OPERACE S INDIKACÍ LED režimu STAND-BY**

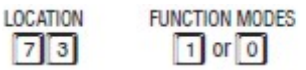

VALIDATION E

funkce 1 – blikání LED v STAND-BY zapnuto (továrně)

Funkce 0 – blikání vypnuto

#### **ZPOŽDĚNÍ EGGRES TLAČÍTKA A NASTAVENÍ UPOZORNĚNÍ**

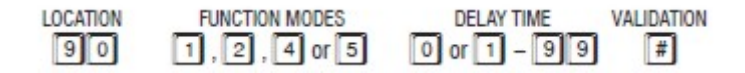

Funkce 1 – okamžitý kontakt bez varování (továrně)

Funkce 2 – okamžitý kontakt s výstražným pípnutím

Funkce 4 – okamžitý kontakt se zpožděným rozepnutím bez varování

Funkce 5 – okamžitý kontakt se zpožděným rozepnutím s varováním

Delay time- určuje dobu zpoždění sepnutí kontaktu po uvolnění eggres tlačítka

0 --- bez zpoždění (továrně)

1-99 ---- 1-99 vteřin zpoždění

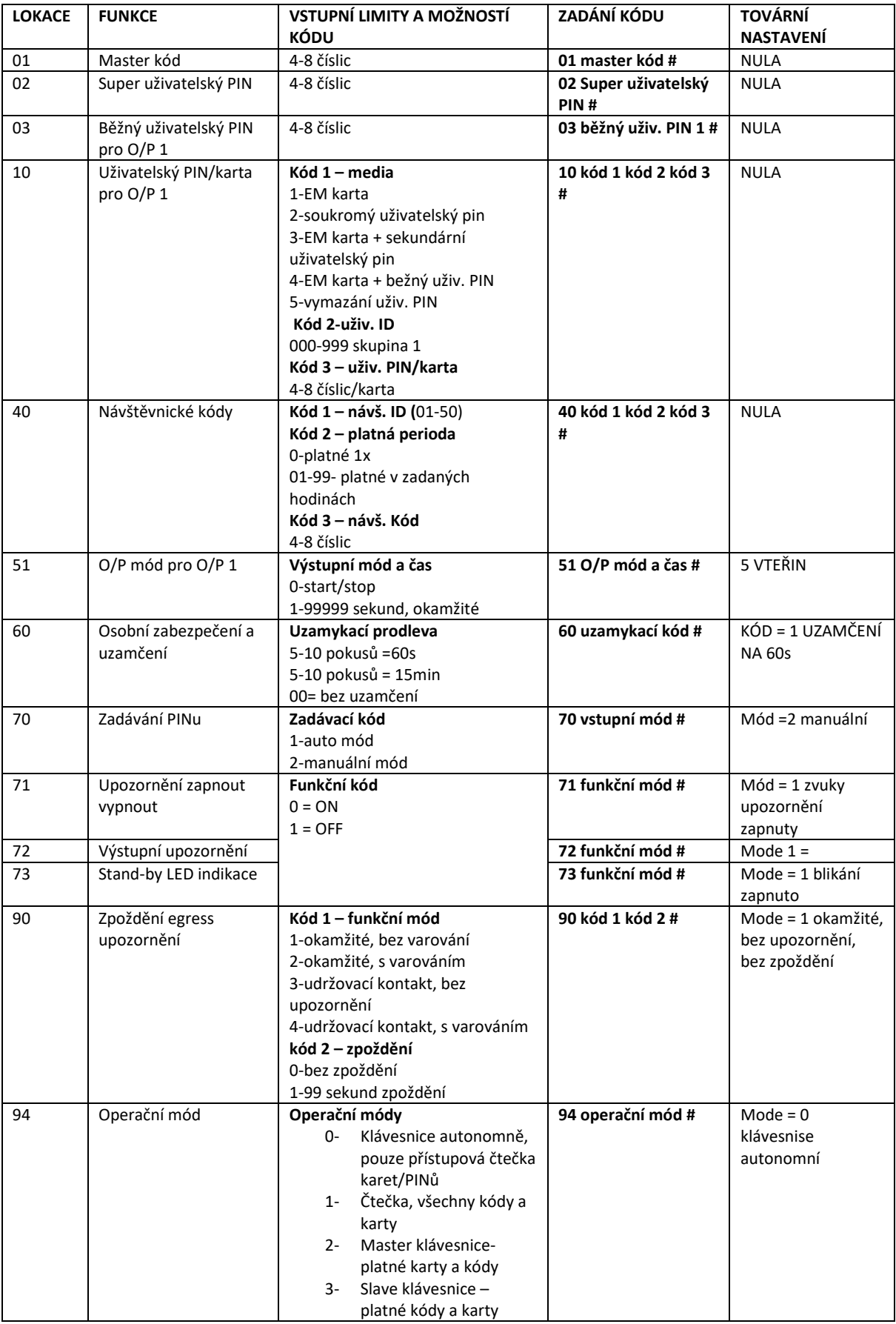

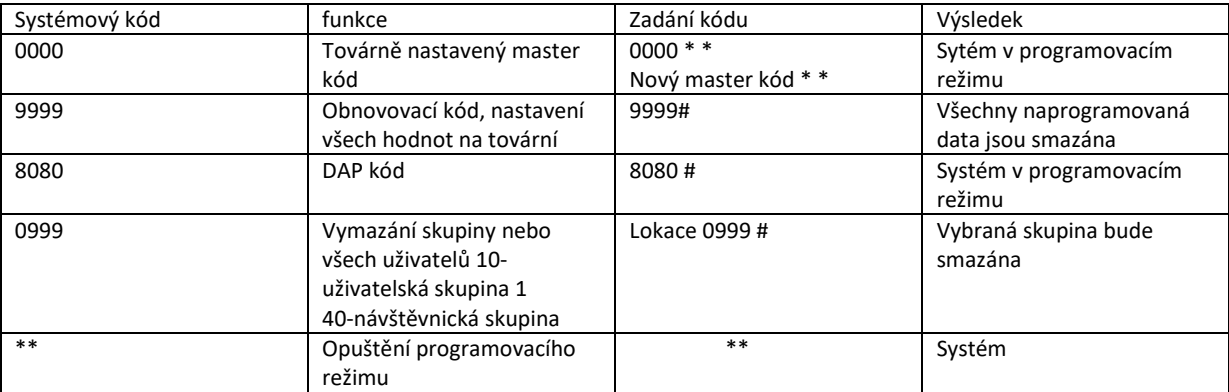

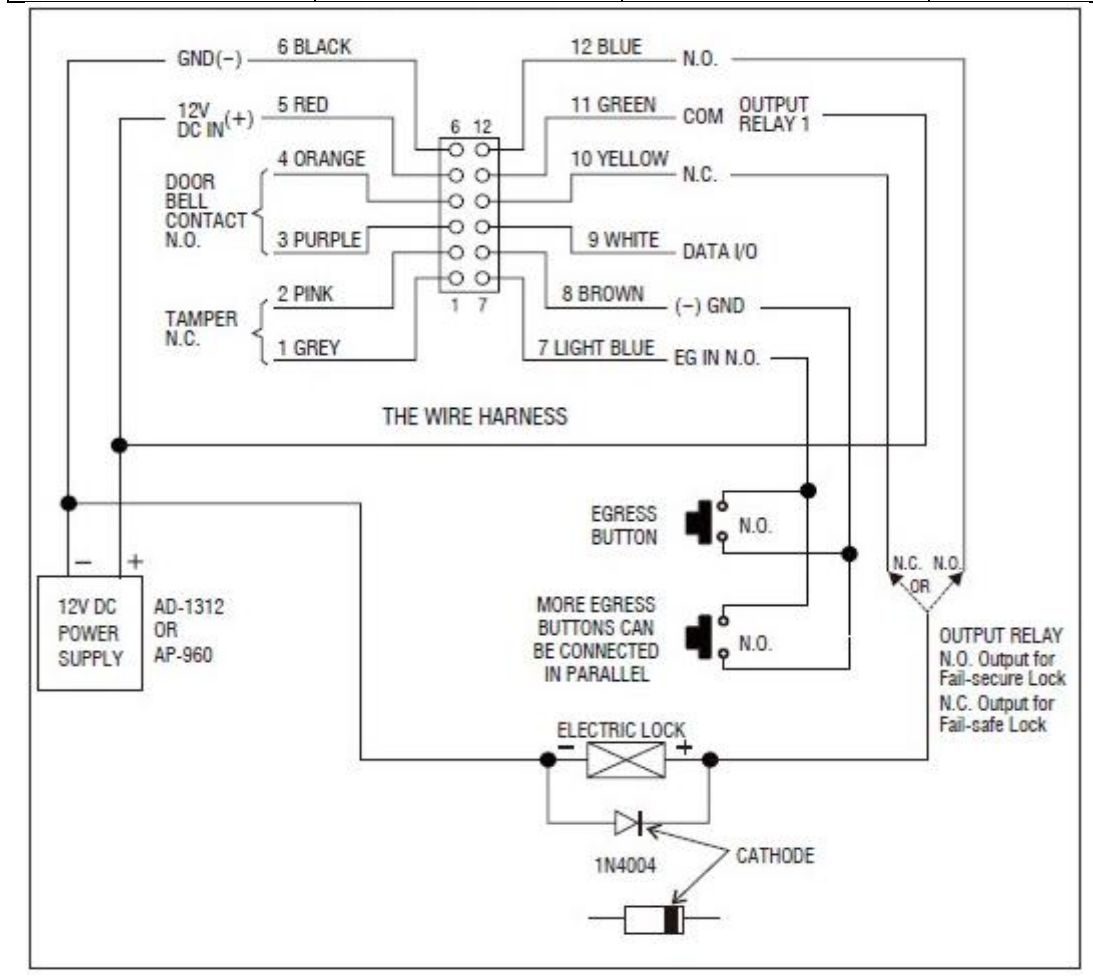

#### **Popis konektoru**

- 1) šedá
- 2) růžová
- 3) fialová
- 4) oranžová
- 5) červená
- 6) černá
- 7) Světle modrá
- 8) hnědá
- 9) bílá
- 10) žlutá
- 11) Zelená
- 12) Modrá

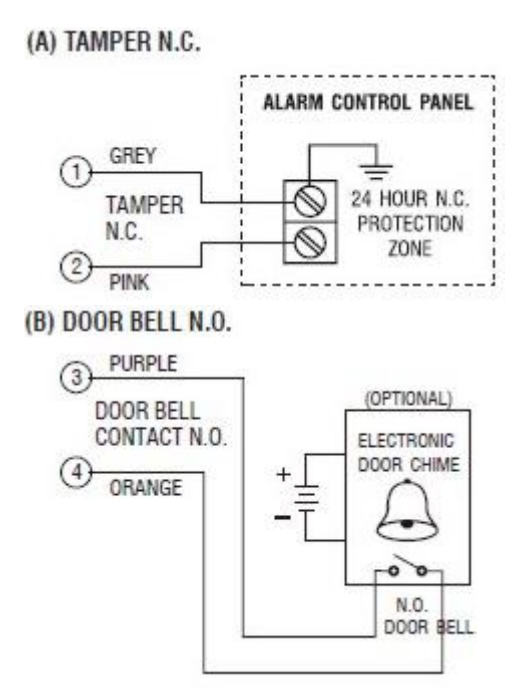